## PDF編集(文書の結合 と 文書プロパティの編集)

メールで配送される文書は、大体が、大量の複数ファイルで送達されます。それらの文書を管理するた めには、複数のファイルをひとつのファイルにまとめることからはじめます。 PDFは、書式の異なる複数のファイルでも、1 つのファイルにまとめることができます。

また、PDF ファイルのプロパティ(「検索」時に文書のタイトルとして表示される)の編集の仕方も書 いてあります。

以下、手順をいくつか紹介します。

①フォルダを開いて、出来上がったファイルを選択して結合。

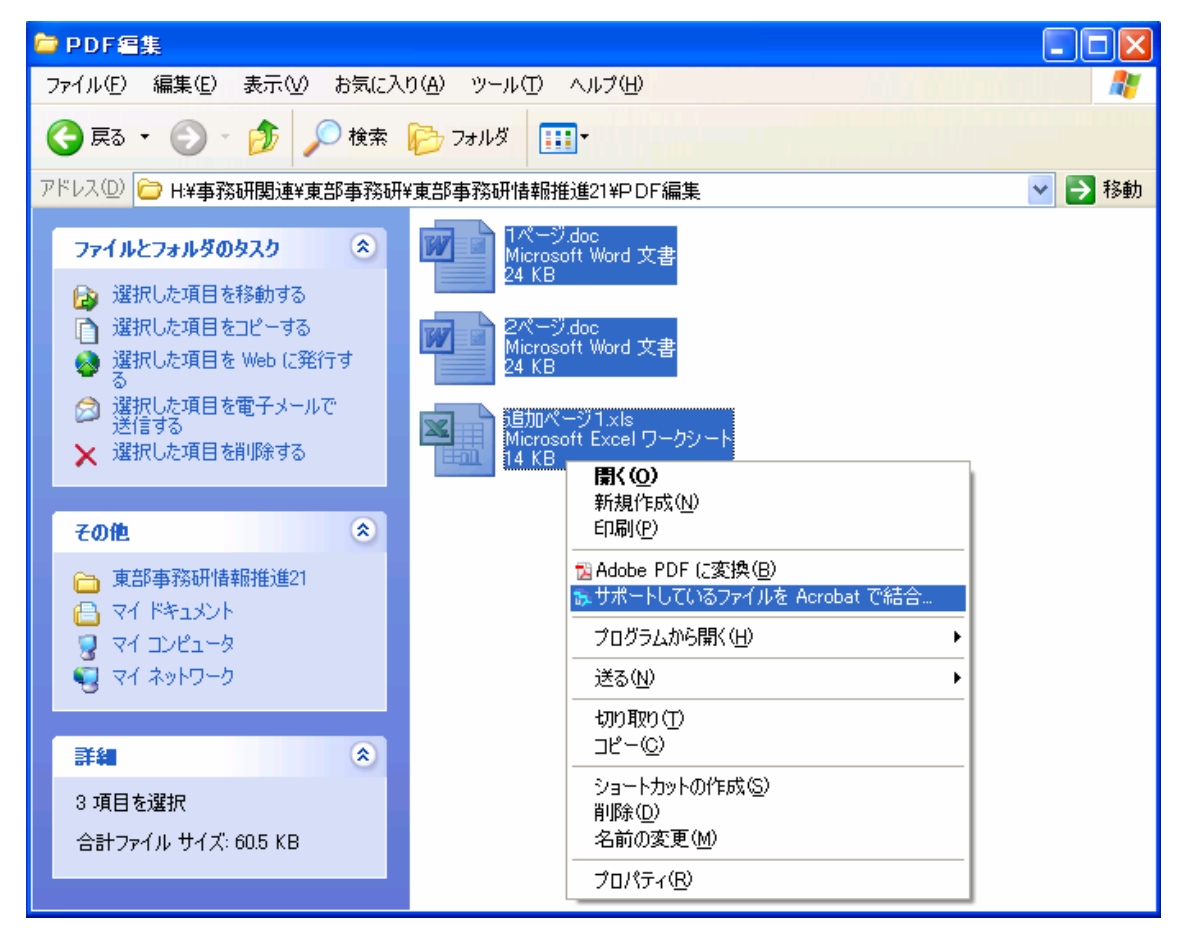

画面のように、ワードで作成した文書が 2 ファイルエクセルで作成した文書が 1 ファイルあります。そ れぞれ PDF に変換しつつ、1 ファイルにまとめます。

1 ページ>2 ページ>追加ページの順でも、1 ページ>追加ページ>2 ページの順でもファイルが分か れている場合、任意の順にまとめることができます。

結合したいファイルを選択して、PDF【サポートしているファイルを Acrobat で結合】を選びます。

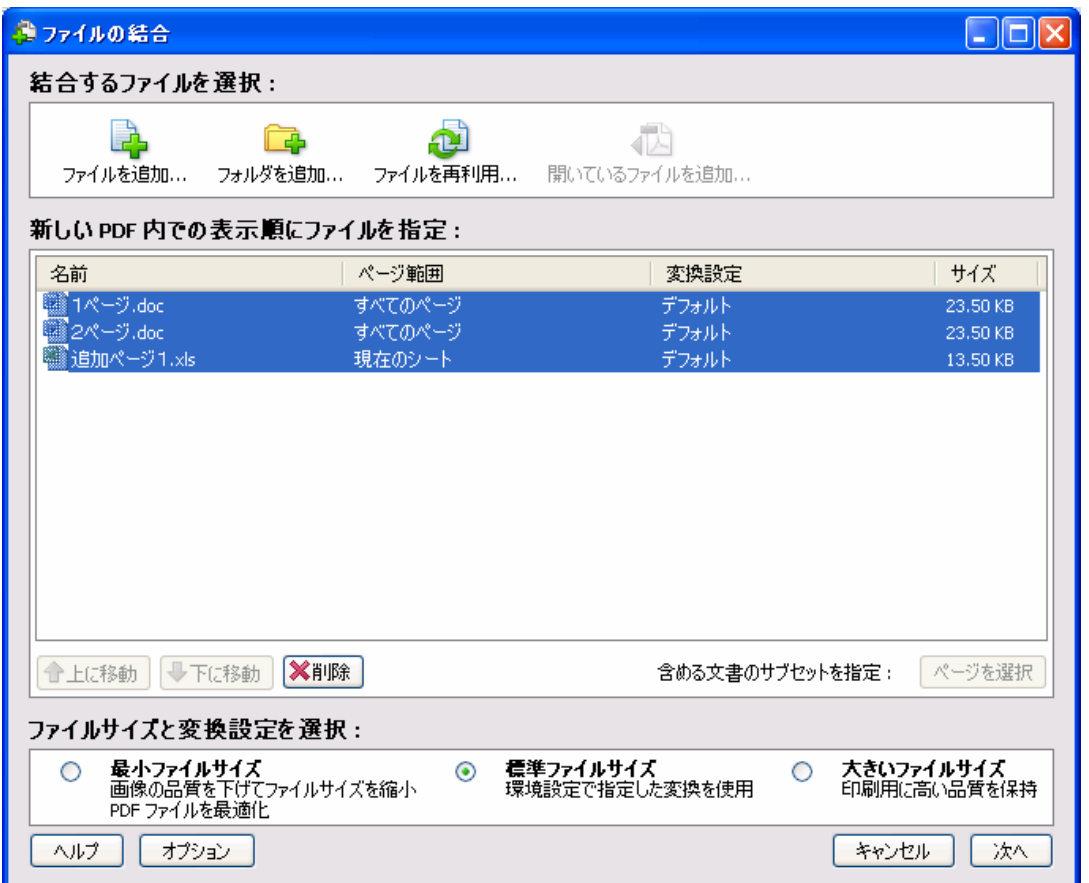

【サポートしているファイルを Acrobat で結合】をクリックすると、選択済みのファイルが一括して表 示されます。順序が違う場合は、該当ファイルを選択して【上に移動】ボタンを押し位置を調整します。

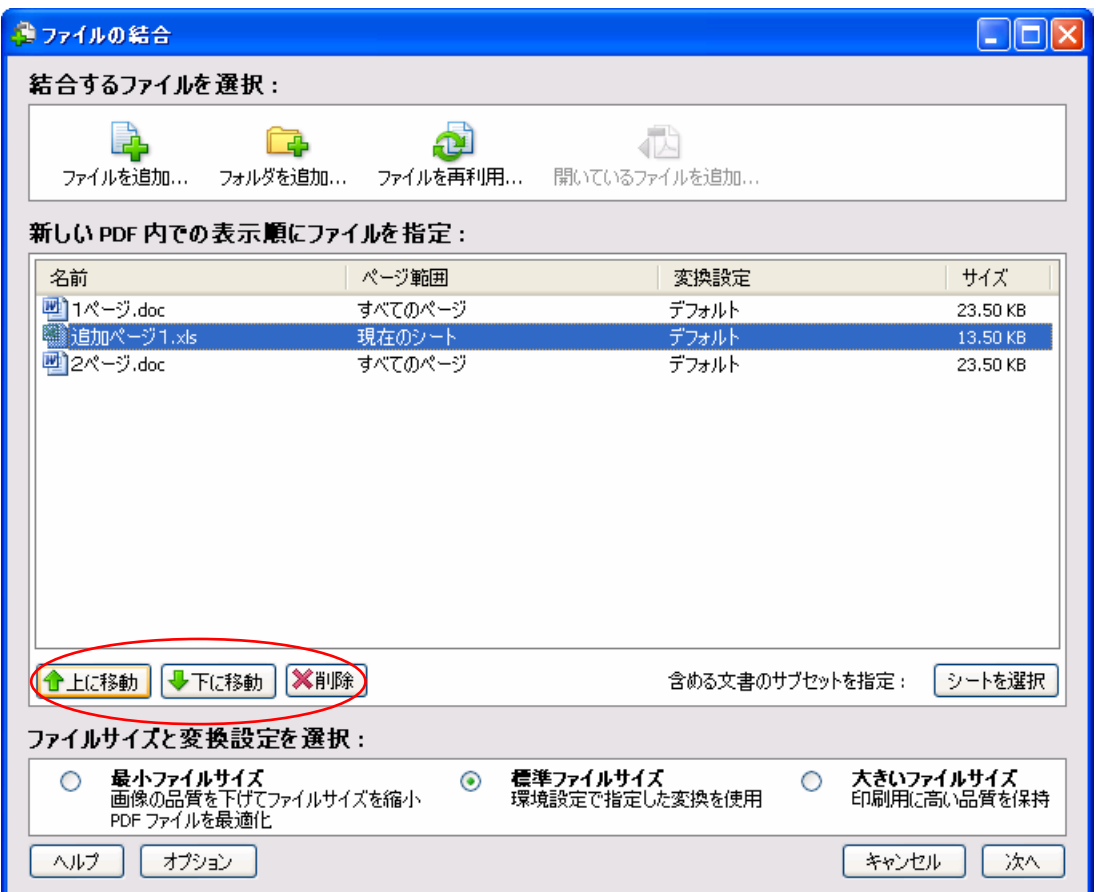

【次へ】をクリックすると以下の画面が表示されます。

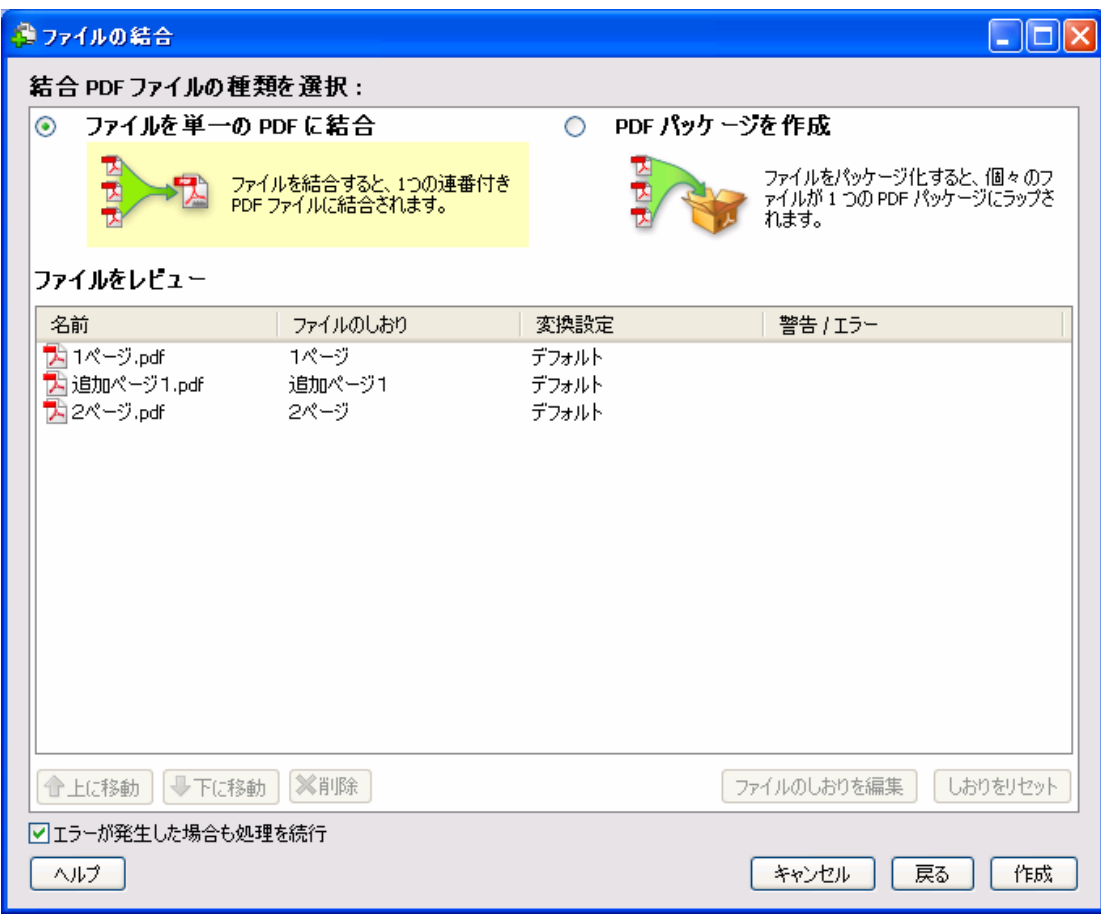

【作成】ボタンを押して、1 個の PDF ファイルを作成します。

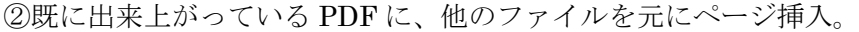

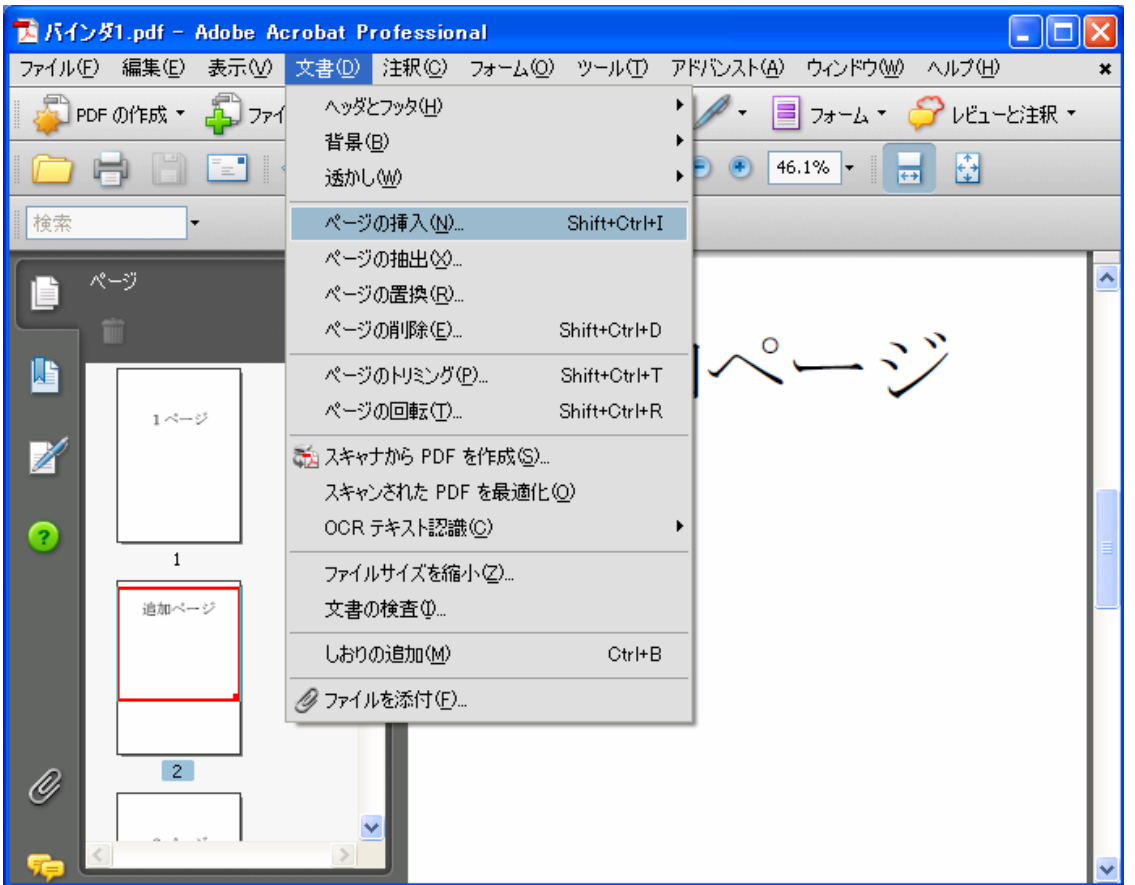

メニューの文書(D)から、ページの挿入(N)を選択します。

以下の画面が表示されるので、挿入したいページのファイルを選択します。

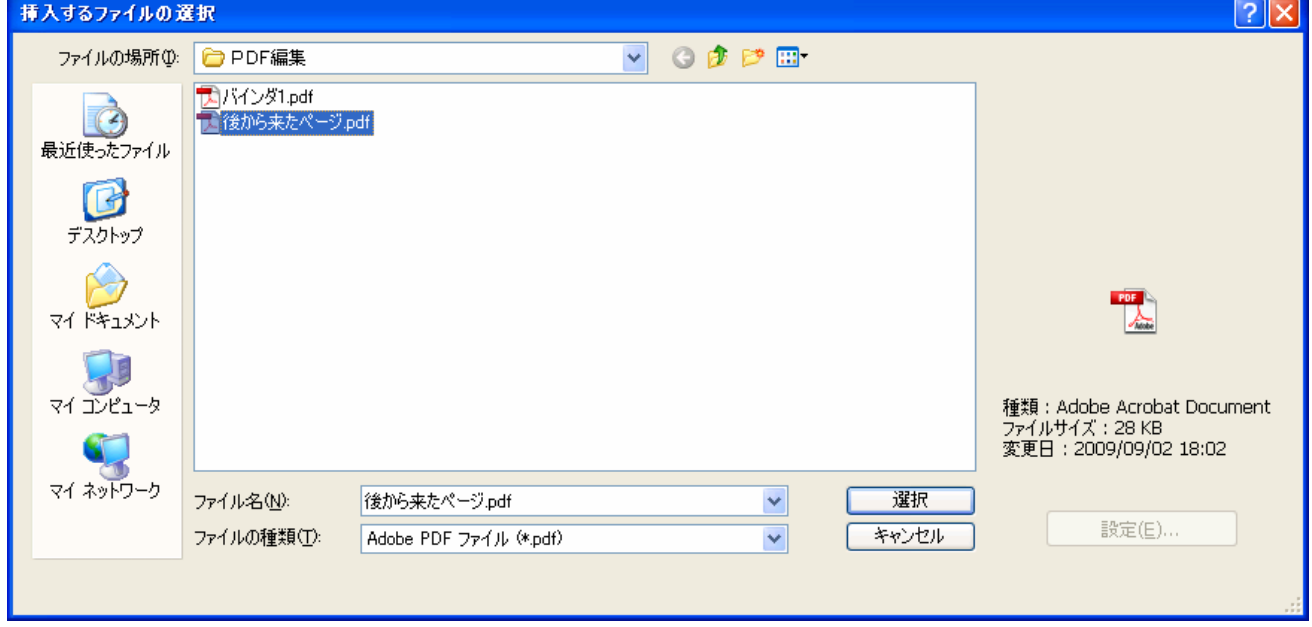

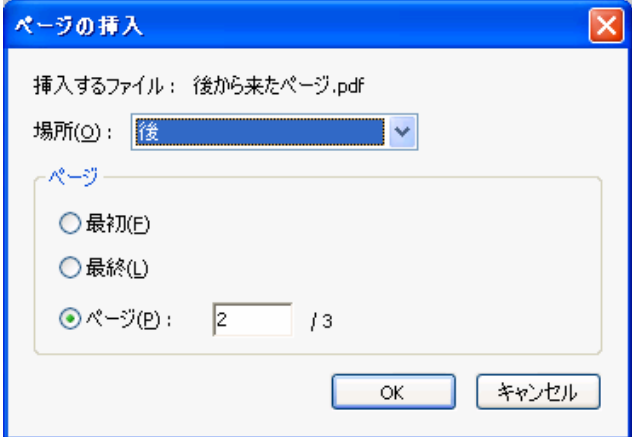

画面のように【場所】が、「後」で、【ページ】が「 2 / 3 」の場合、2 ページ目の後に挿入され、3 ページ目は、最終ページのままになります。

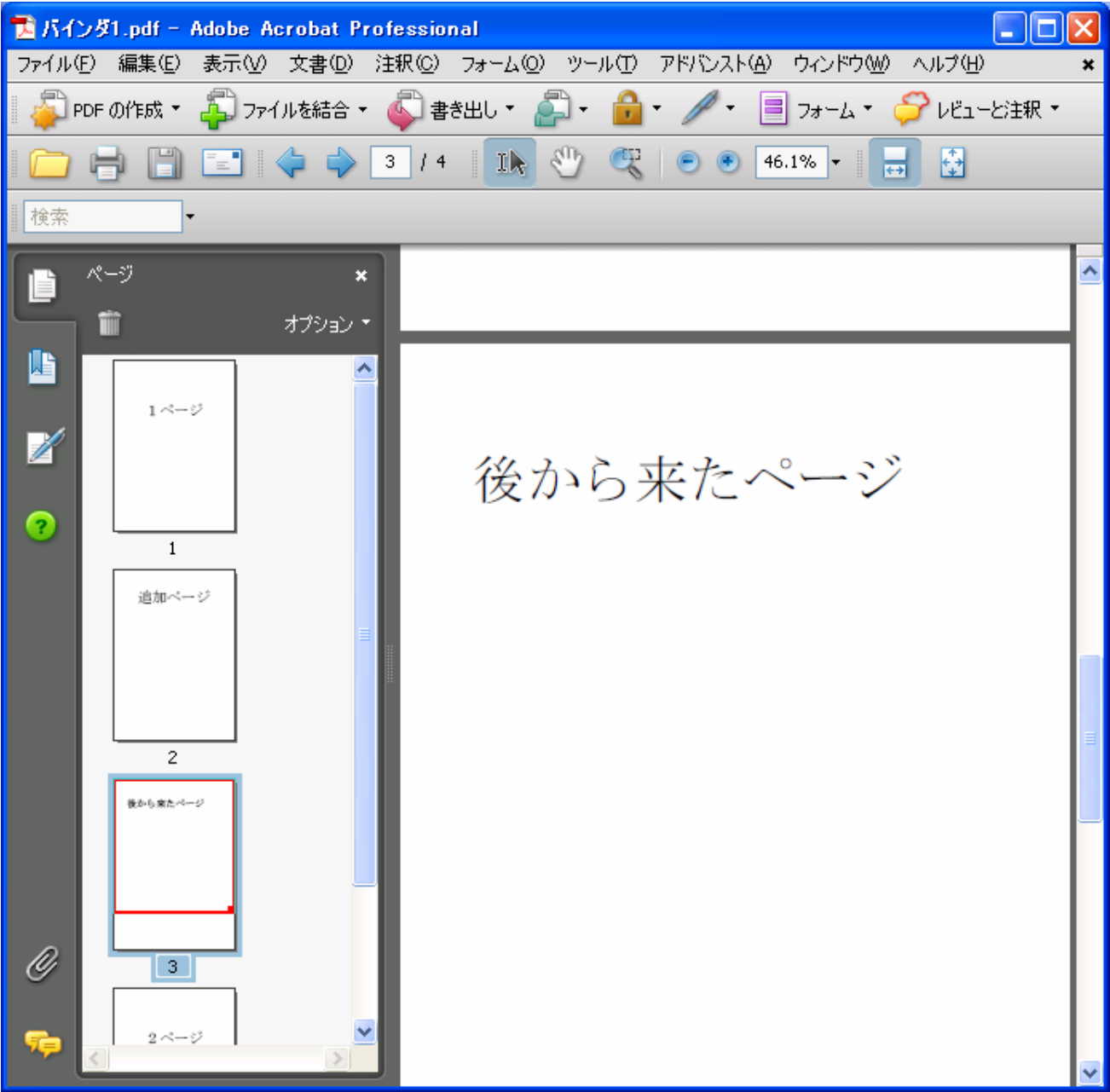

PDF のプロパティ登録

① 編集時に登録してしまう方法

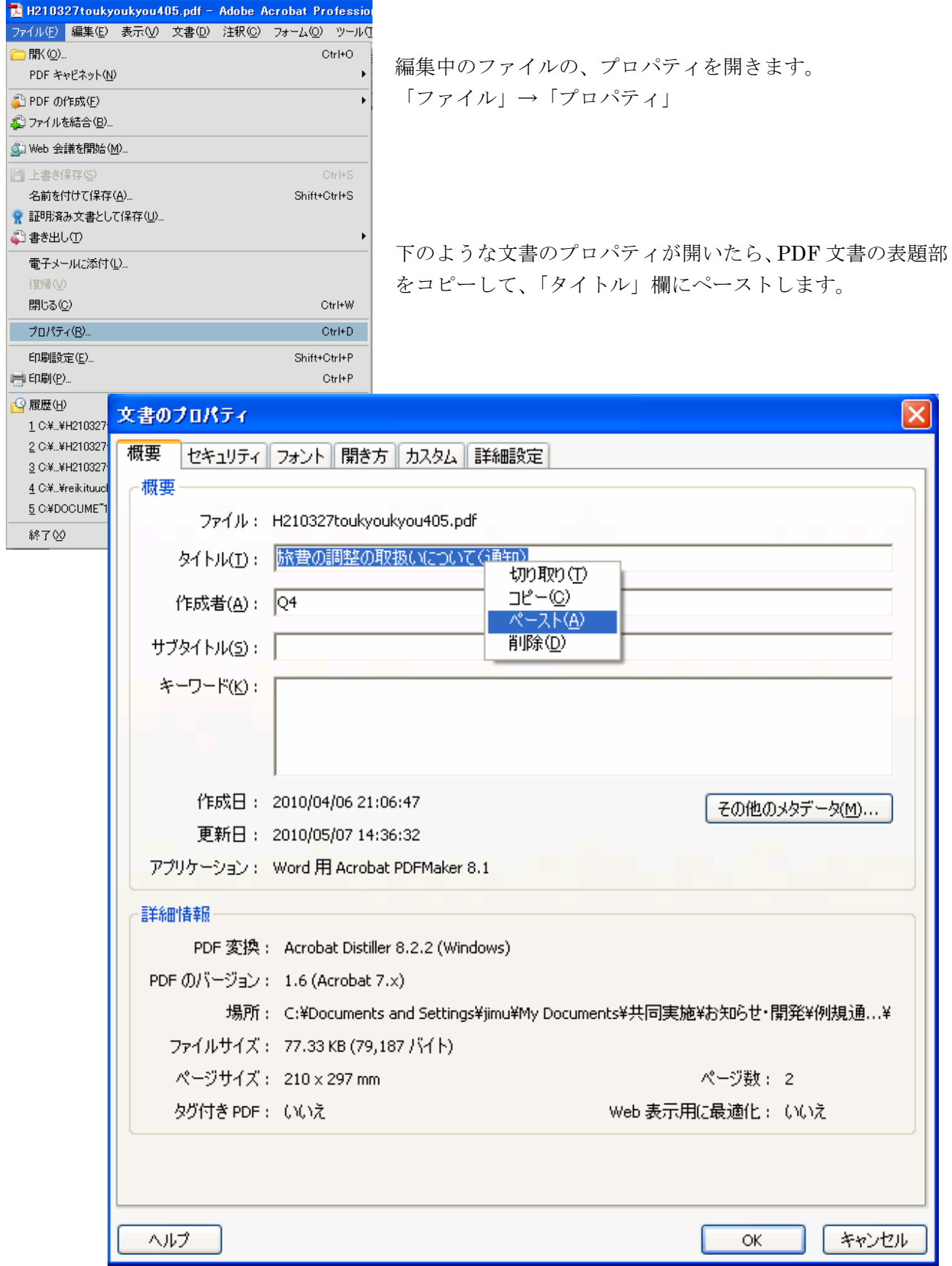

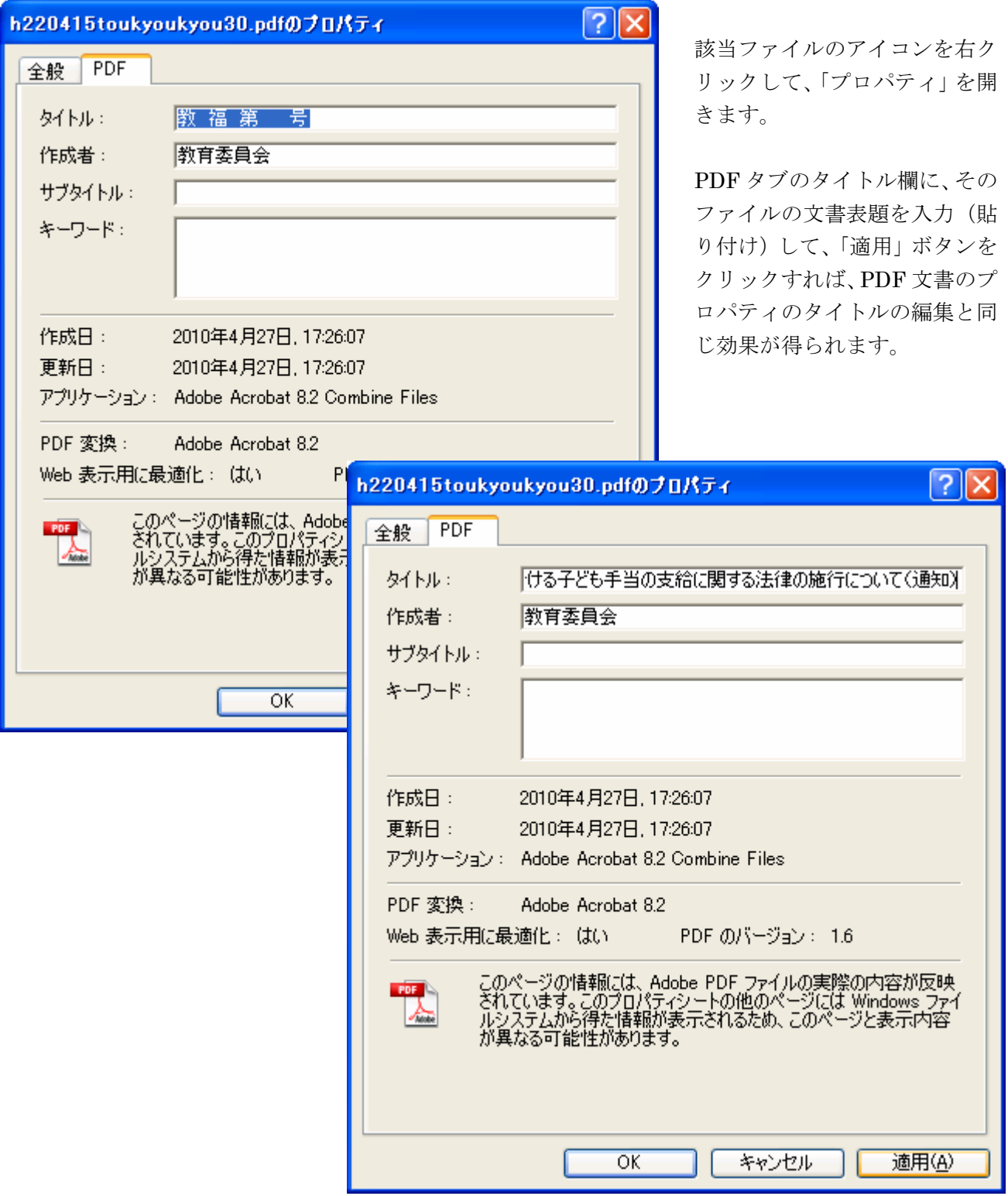